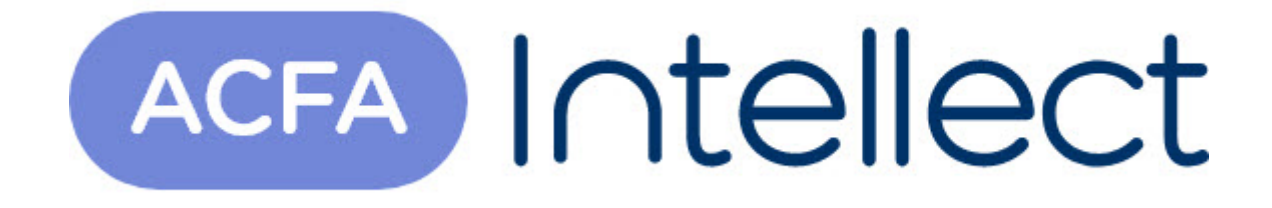

# Руководство по настройке и работе с модулем интеграции Пунктир-С (AxACFA)

ACFA-Интеллект

Обновлено 06/28/2024

# Table of Contents

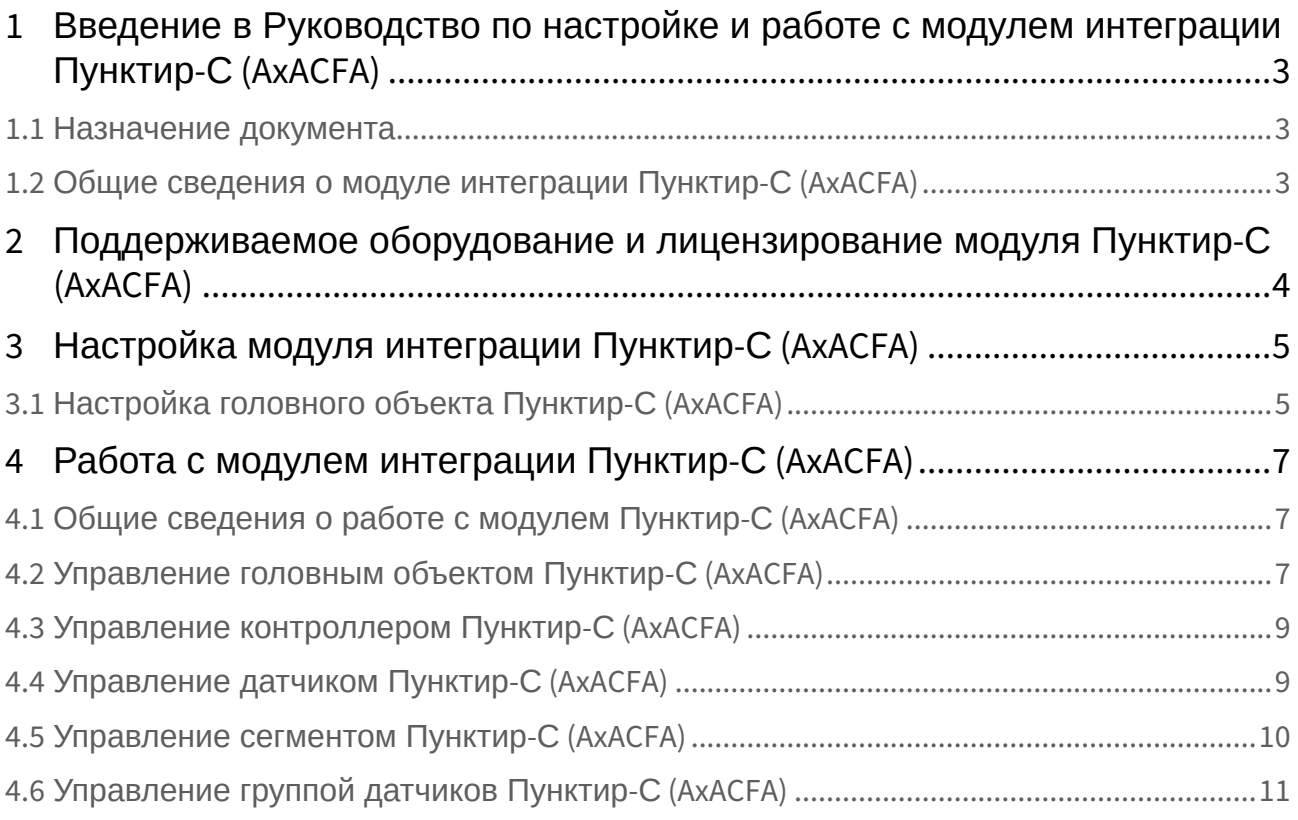

### <span id="page-2-0"></span>1 Введение в Руководство по настройке и работе с модулем интеграции Пунктир-С (AxACFA)

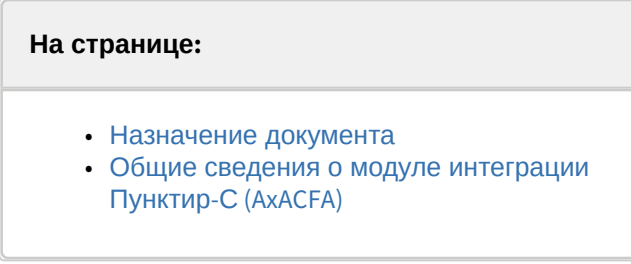

#### <span id="page-2-1"></span>1.1 Назначение документа

Документ *Руководство по настройке и работе с модулем интеграции Пунктир-С (AxACFA)* является справочно-информационным пособием и предназначен для специалистов по настройке и операторов модуля *Пунктир-С (AxACFA)*.

В данном Руководстве представлены следующие материалы:

- 1. Общие сведения о модуле интеграции *Пунктир-С (AxACFA)*.
- 2. Настройка модуля интеграции *Пунктир-С (AxACFA)*.
- 3. Работа с модулем интеграции *Пунктир-С (AxACFA).*

#### <span id="page-2-2"></span>1.2 Общие сведения о модуле интеграции *Пунктир-С (AxACFA)*

Модуль интеграции *Пунктир-С (AxACFA)* входит в состав программного комплекса *ACFA-Интеллект* и предназначен для контроля за приборами СПО *Пунктир-С* и управления ими. Конфигурирование в ПК *ACFA-Интеллект* невозможно.

Перед началом работы с модулем интеграции *Пунктир-С (AxACFA)* необходимо установить оборудование на охраняемый объект и выполнить первоначальную настройку устройств СПО *Пунктир-С.*

#### **Примечание**

Подробные сведения о СПО *Пунктир-С* приведены в официальной справочной документации (производитель − «ОКБ «Авгит» (ГК «ТвинПро»)).

### <span id="page-3-0"></span>2 Поддерживаемое оборудование и лицензирование модуля Пунктир-С (AxACFA)

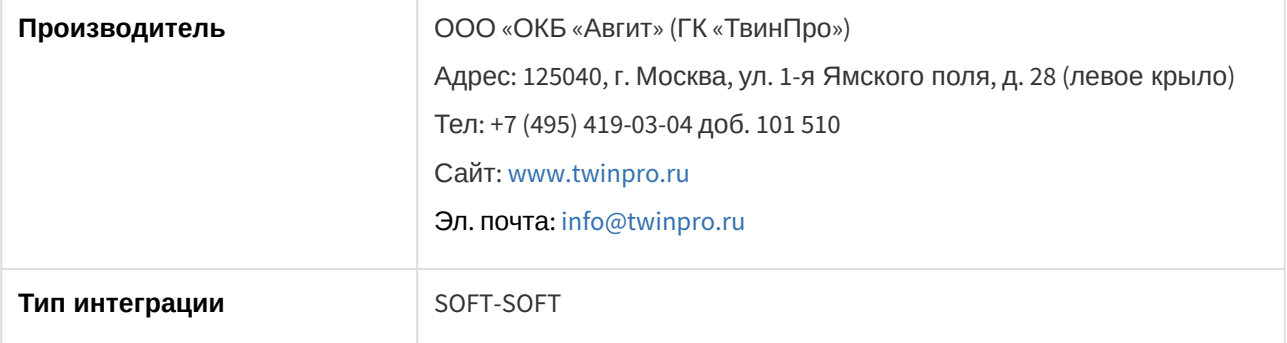

**Защита модуля** За 1 датчик.

Поддерживаемое оборудование и лицензирование модуля Пунктир-С (AxACFA) – 4

## <span id="page-4-0"></span>3 Настройка модуля интеграции Пунктир-С (AxACFA)

### <span id="page-4-1"></span>3.1 Настройка головного объекта Пунктир-С (AxACFA)

Для работы с модулем интеграции *Пунктир-С (AxACFA)* должен быть установлен и настроен компонент *AxACFA* (подробнее описано в подразделе [Подключение и настройка компонента](https://docs.itvgroup.ru/confluence/pages/viewpage.action?pageId=270369332) AxACFA).

Для настройки головного объекта *Пунктир-С*:

1. Создать головной объект **Пунктир-С** на базе объекта **Axacfa** на вкладке **Оборудование** диалогового окна **Настройки системы**.

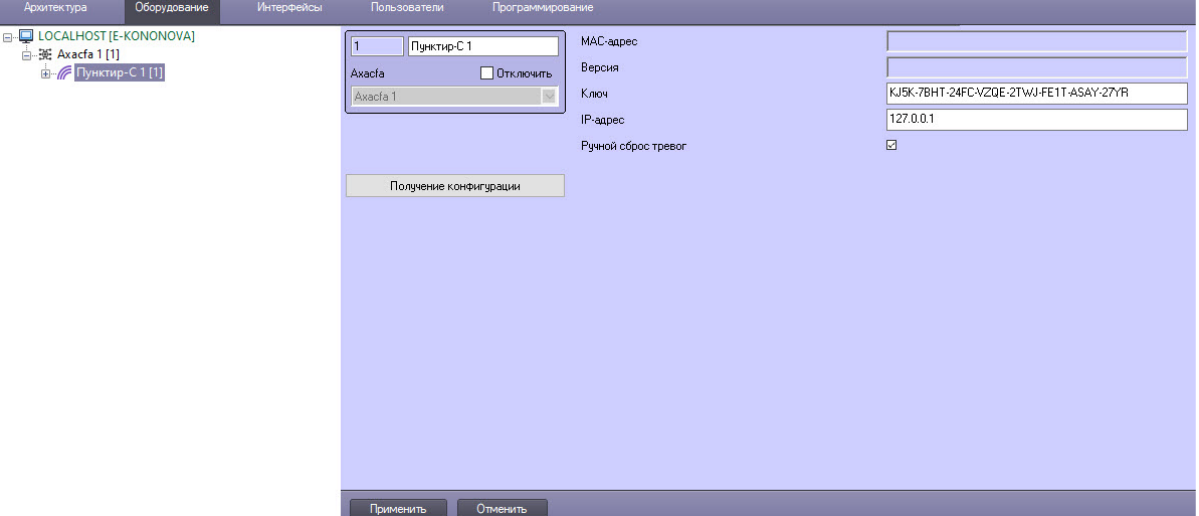

2. В поле **Ключ** ввести уникальный ключ доступа для подключения к устройству *Пунктир-С*, посмотреть который можно в настройках ПО производителя **Онлайн конфигуратор Пунктир-С**.

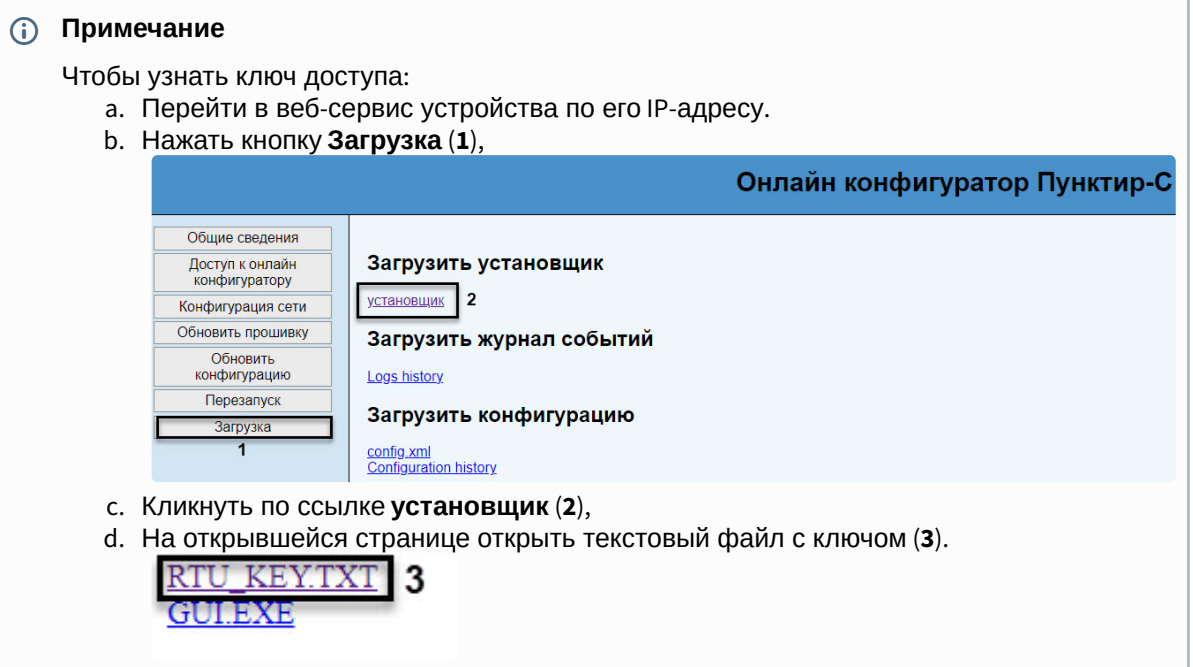

Этот ключ доступа можно использовать для подключения к устройству *Пунктир-С* в ПК *ACFA-Интеллект*.

- 3. В поле **IP-адрес** ввести IP-адрес устройства *Пунктир-С*.
- 4. Флажок **Ручной сброс тревог** установлен по умолчанию. поэтому тревога на объекте будет удерживаться до ее отключения вручную. При снятом флажке тревога автоматически отключается через промежуток времени, установленный в конфигурации ПО производителя.
- 5. Для сохранения настроек нажать кнопку **Применить**.
- 6. Для получения конфигурации и автоматического построения дерева оборудования нажать кнопку **Получение конфигурации**.
	- В результате будет построено дерево объектов вида:<br>
	F Пунктир-С 1 [1]
		- [] Группа датчиков Пунктир-С 1 [1]
		-
		-
		- [] Группа датчиков Пунктир-С 3 [3] - В Контроллер Пунктир-С 1 [1]
			- 1[1] Датчик Пунктир-С 1
			- **Датчик Пунктир-С 2 [2]**
			- **11 Датчик Пунктир-С 3 [3]**
			-
			-
			- -[] Сегмент Пунктир-С 2 [2]

Конфигурирование головного объекта завершено.

## <span id="page-6-0"></span>4 Работа с модулем интеграции Пунктир-С (AxACFA)

#### <span id="page-6-1"></span>4.1 Общие сведения о работе с модулем Пунктир-С (AxACFA)

Для работы с модулем интеграции *Пунктир-С (AxACFA)* используются следующие интерфейсные объекты:

- 1. **Карта**.
- 2. **Протокол событий**.

[Сведения по настройке данных интерфейсных объектов приведены в документе](https://docs.itvgroup.ru/confluence/pages/viewpage.action?pageId=136938089) Программный комплекс Интеллект: Руководство Администратора.

[Работа с данными интерфейсными объектами подробно описана в документе](https://docs.itvgroup.ru/confluence/pages/viewpage.action?pageId=136937896) Программный комплекс Интеллект: Руководство Оператора.

#### <span id="page-6-2"></span>4.2 Управление головным объектом Пунктир-С (AxACFA)

Управление головным объектом *Пунктир-С* происходит в интерактивном окне **Карта** с использованием функционального меню объекта **Пунктир-С**.

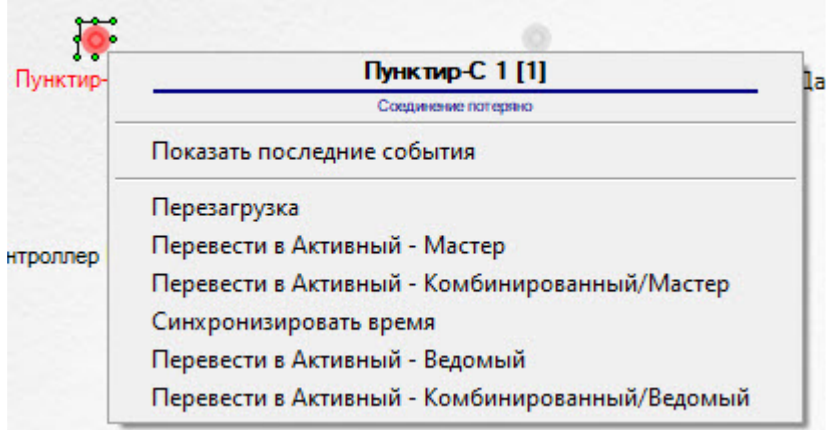

Команды для управления головным объектом *Пунктир-С* описаны в таблице:

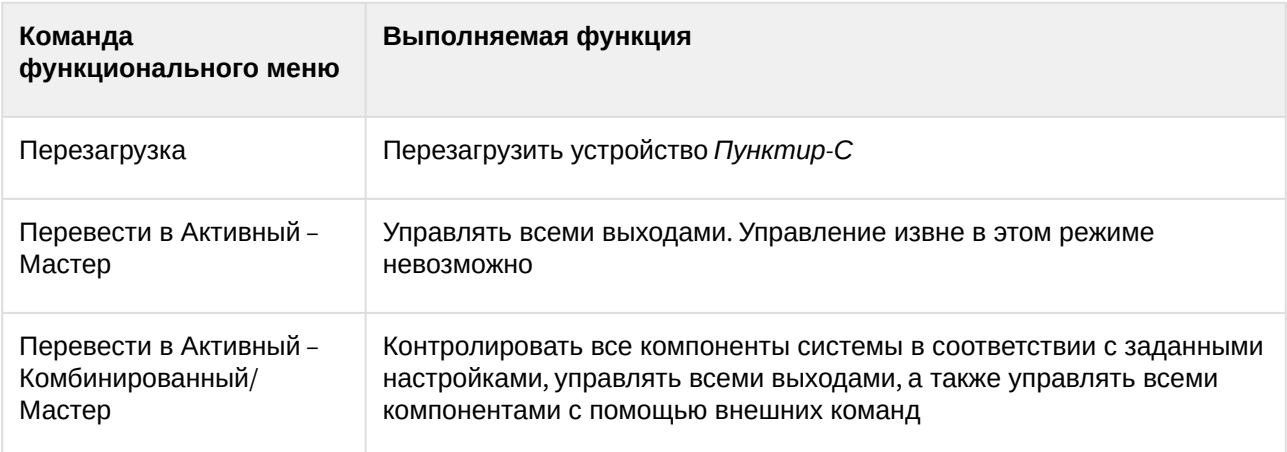

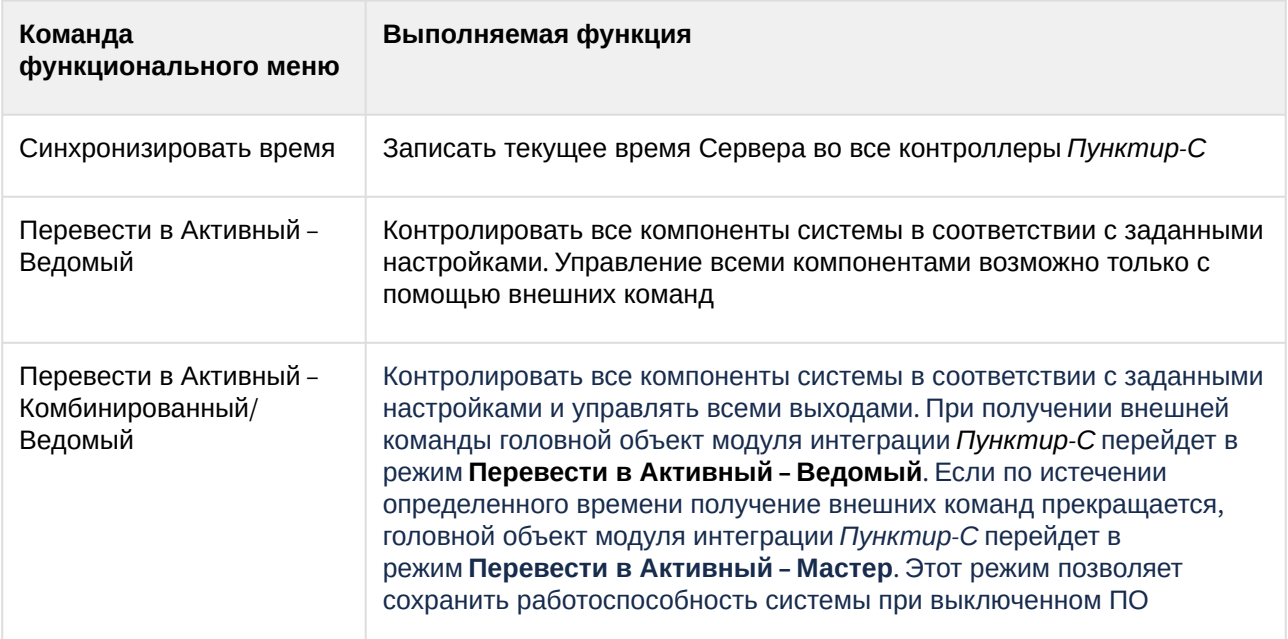

Возможны следующие состояния головного объекта *Пунктир-С*:

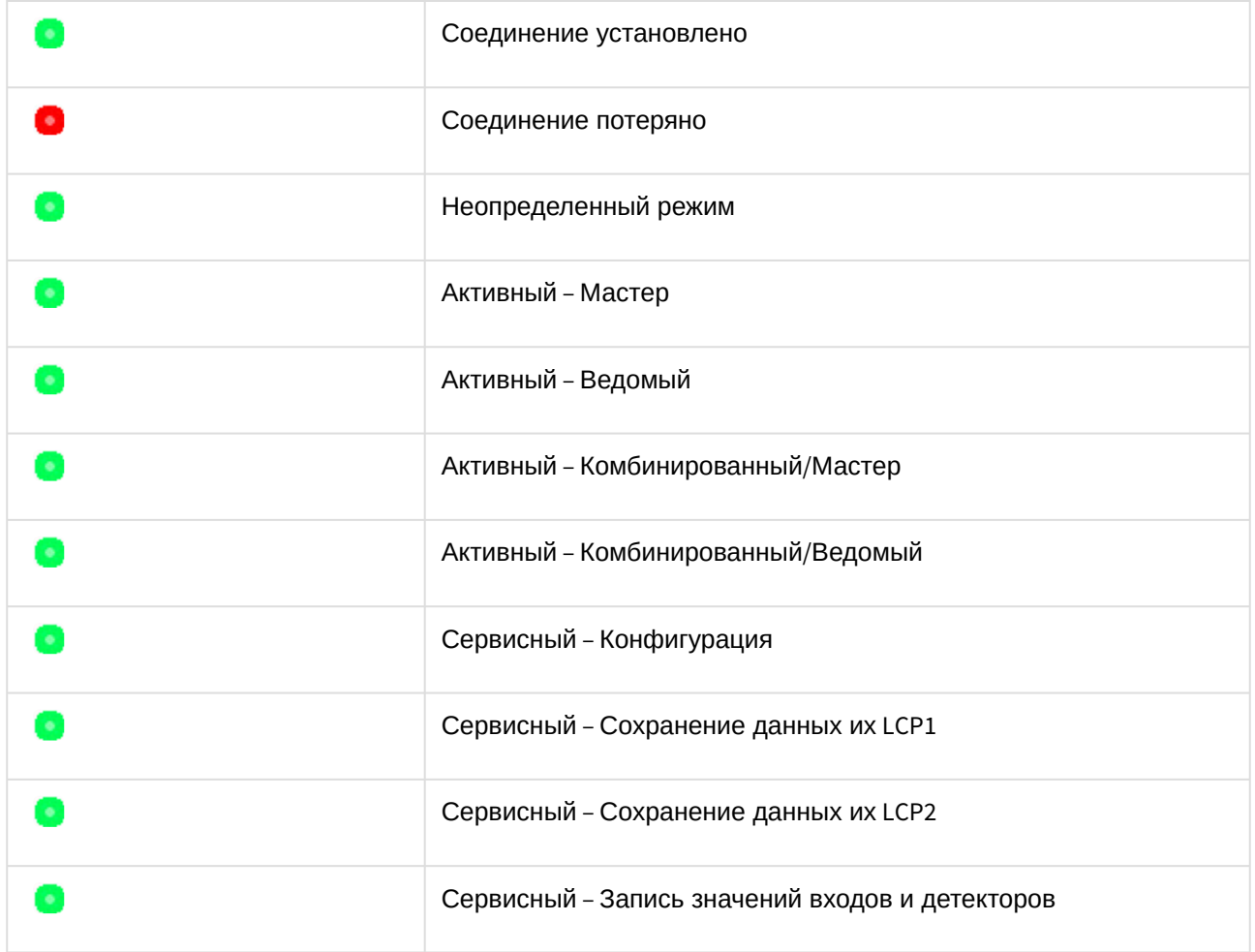

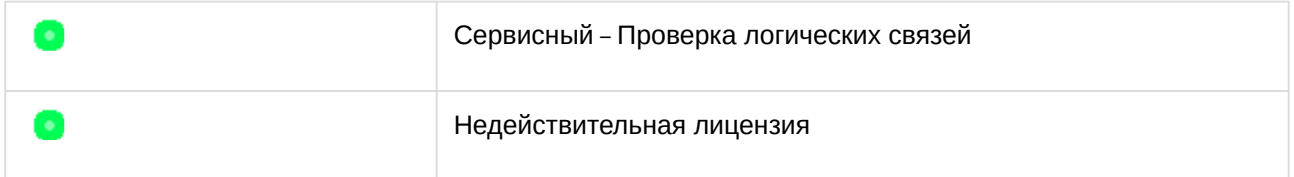

### <span id="page-8-0"></span>4.3 Управление контроллером Пунктир-С (AxACFA)

Контроллер *Пунктир-С* в интерактивном окне **Карта** не управляется.

Возможны следующие состояния контроллера *Пунктир-С*:

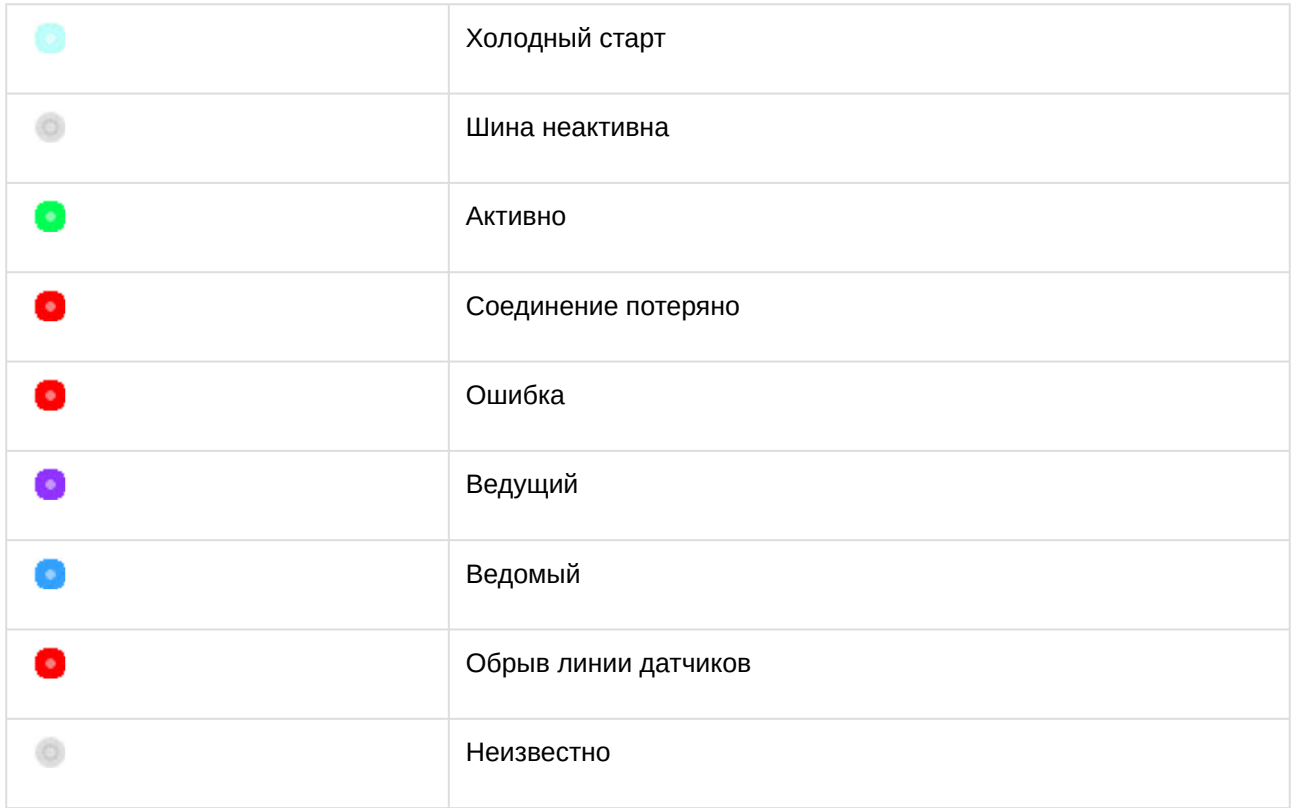

### <span id="page-8-1"></span>4.4 Управление датчиком Пунктир-С (AxACFA)

Управление датчиком *Пунктир-С* происходит в интерактивном окне **Карта** с использованием функционального меню объекта **Датчик Пунктир-С**.

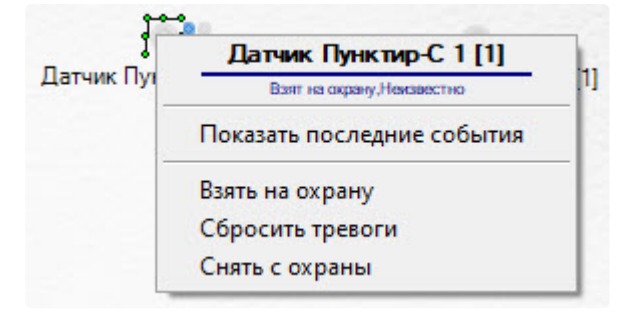

Команды для управления датчиком *Пунктир-С* описаны в таблице:

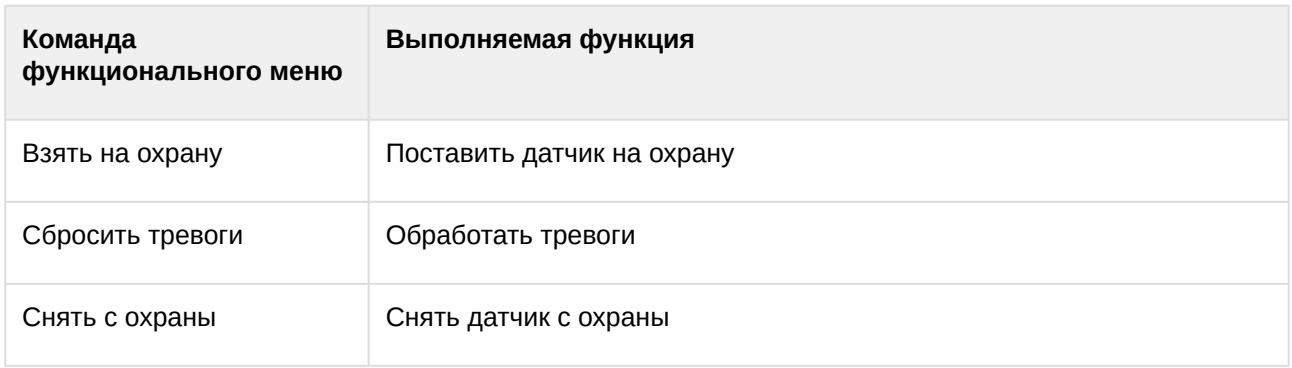

Возможны следующие состояния датчика *Пунктир-С*:

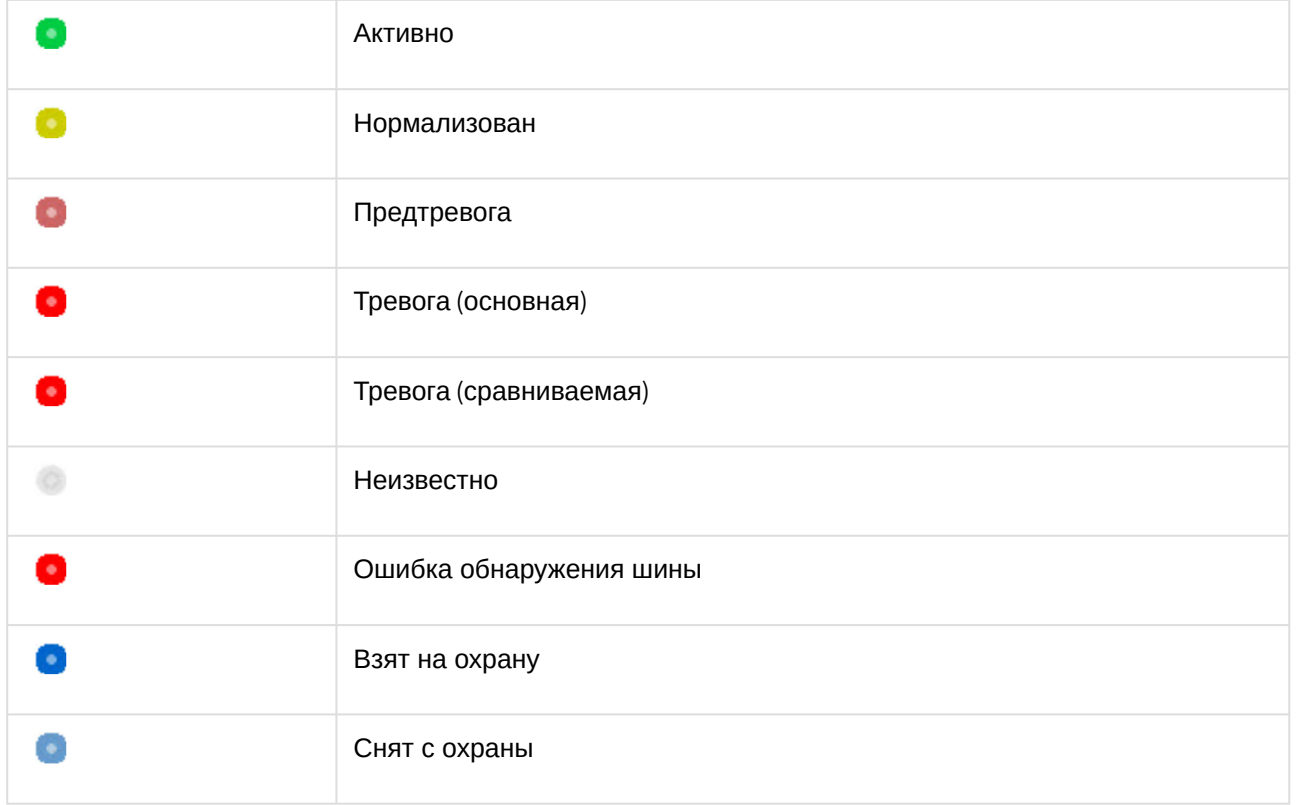

#### <span id="page-9-0"></span>4.5 Управление сегментом Пунктир-С (AxACFA)

Сегмент – элемент группового управления датчиками *Пунктир-С*.

Управление сегментом *Пунктир-С* происходит в интерактивном окне **Карта** с использованием функционального меню объекта **Сегмент Пунктир-С**.

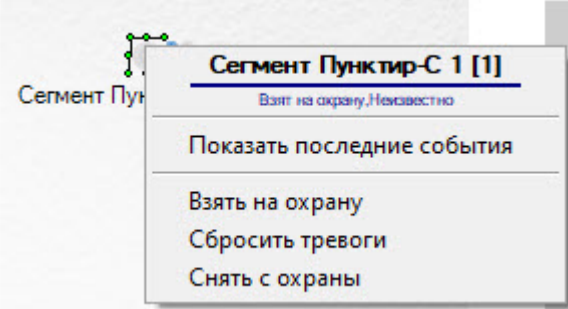

Команды для управления сегментом *Пунктир-С* описаны в таблице:

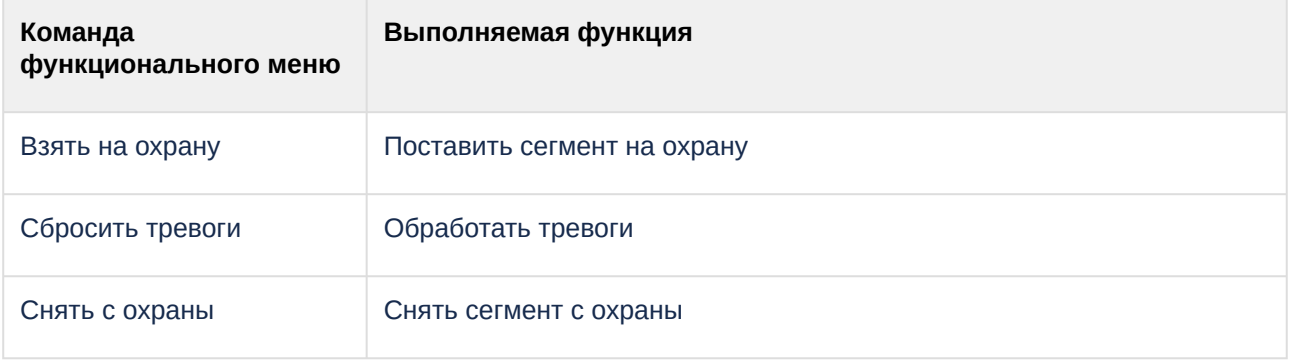

Возможны следующие состояния сегмента *Пунктир-С*:

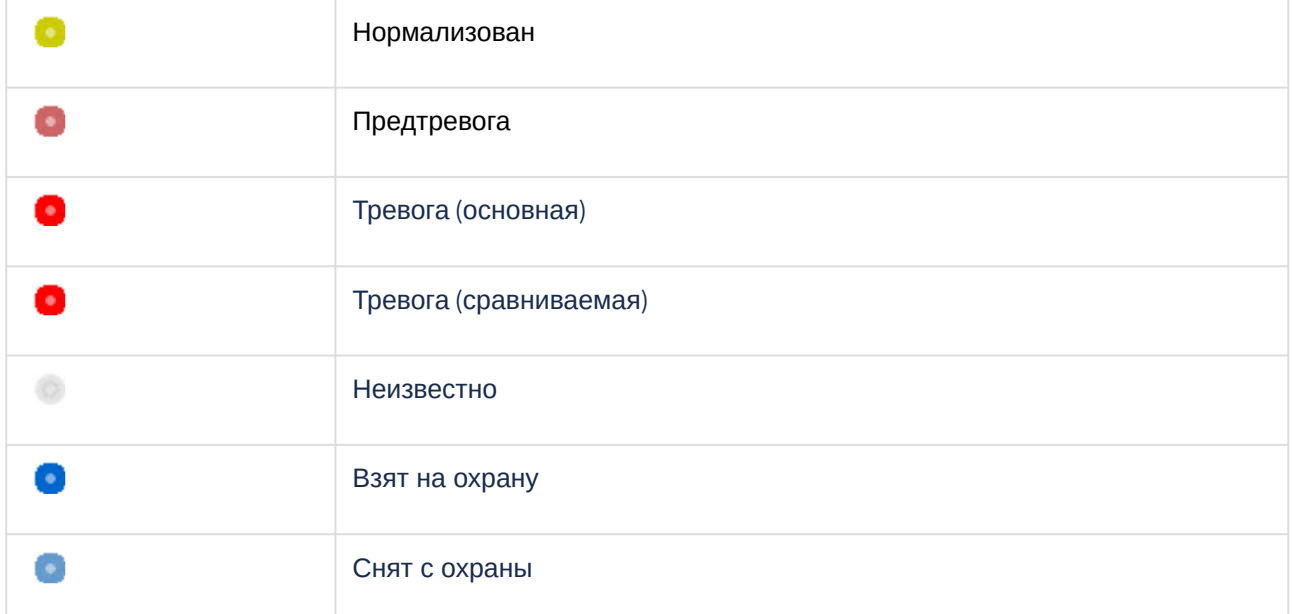

### <span id="page-10-0"></span>4.6 Управление группой датчиков Пунктир-С (AxACFA)

Группа датчиков – элемент группового управления датчиками *Пунктир-С*.

Управление группой датчиков *Пунктир-С* происходит в интерактивном окне **Карта** с использованием функционального меню объекта **Группа датчиков Пунктир-С**.

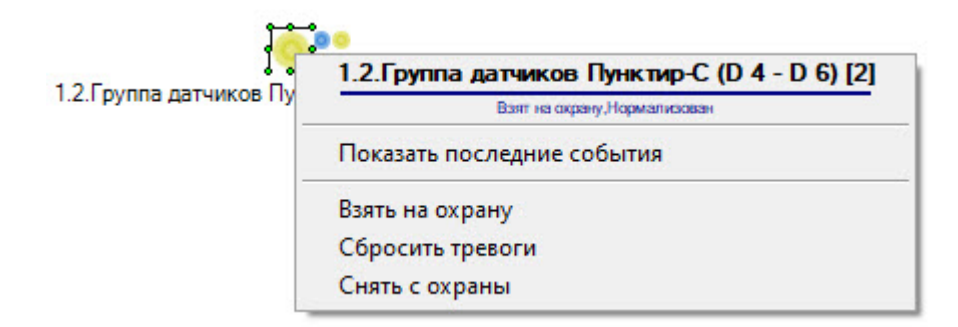

Команды для управления группой датчиков *Пунктир-С* описаны в таблице:

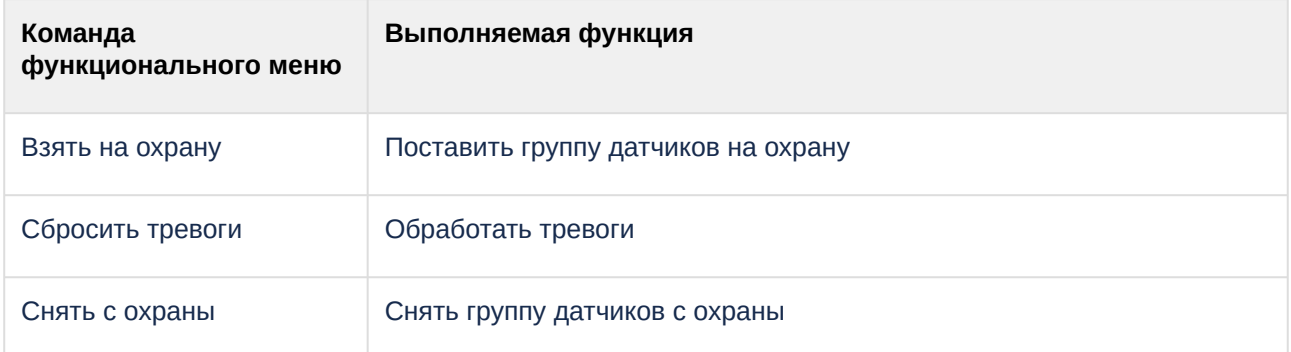

#### Возможны следующие состояния группы датчиков *Пунктир-С*:

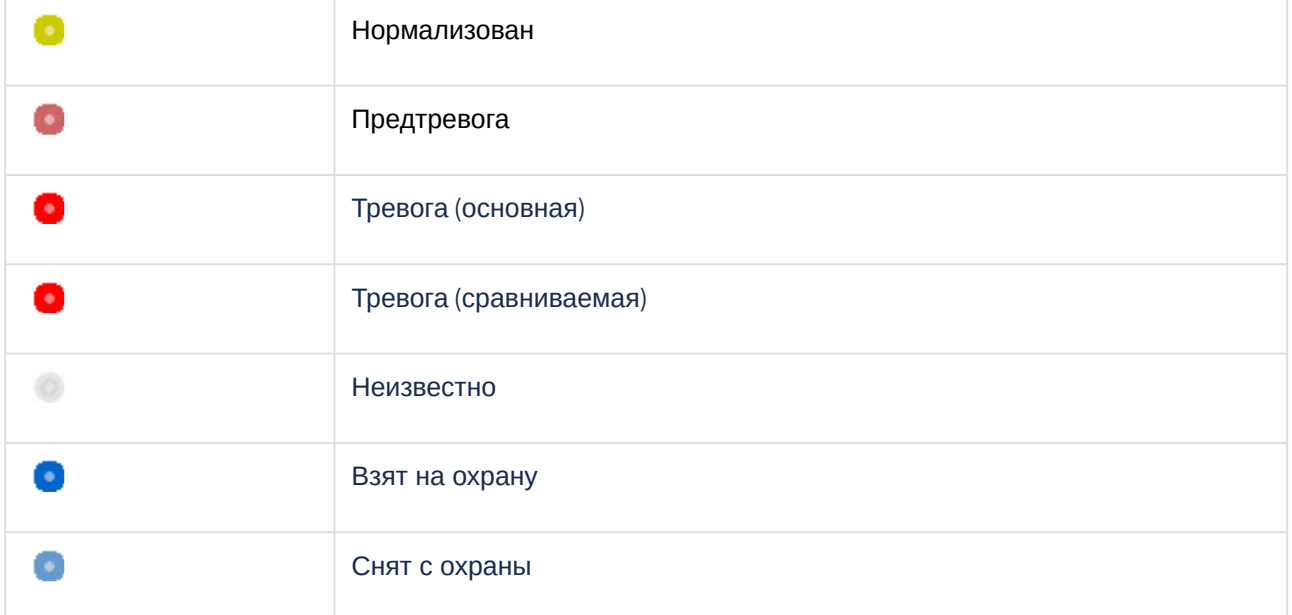